# **CHRONOMETRES – PRO**

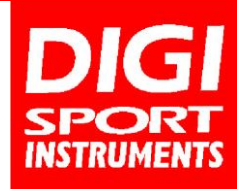

# **DT2000**

Chronomètre 2000 mémoires version USB

# **Caractéristiques :**

## **Mémoires**

- Mémorisation de 2000 temps intermédiaires
- Fichiers de mémoires pour chaque essai (possibilité de mémoriser les temps intermédiaires de différentes courses)
- **Suppression sélective des données** en mémoire
- Accès aux fichiers de mémoire durant le chronométrage

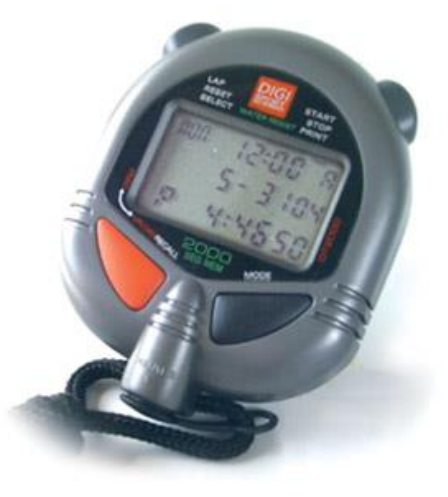

# **Fonctions :**

- Affichage de Retour/Temps ou Retour/Vitesse
- **Meilleur et moyen temps**
- Affichage du temps intermédiaire durant 10 sec pour un meilleur suivi des temps
- Programmation du temps d'effort/temps de récupération pour un entraînement fractionné
- Fonction compte à rebours
- **Base 3 stroke/fréquence**
- Format 12/24h, calendrier européen et alarme
- Etanche aux projections d'eau

## **Options :**

- Impression directe ou différée avec l'imprimante DT500P
- Transfert de données sur ordinateur (ref.DT2000U)
- Dimensions DT2000 : 6 cm  $\times$  7.5 cm  $\times$  2 cm
- $Poids: 130 q$
- Fonctionne avec pile lithium 3V CR2032

### **COMPOSITION :**

- 1 chronomètre DT2000
- 1 housse de protection
- 1 dragonne
- 1 mode d'emploi

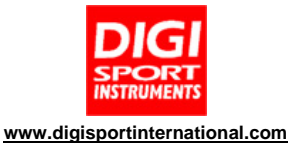

#### **MODE D'EMPLOI CHRONOMETRE DT2000**

### **CARACTÉRISTIQUES :**

- **Mode 1 :** HEURE, minutes, secondes, mois, date, jour et sonnerie. L'utilisateur peut choisir entre le mode 12 ou 24H.
- **Mode 2 :** CHRONOMETRAGE/VITESSE AVEC MEMORISATION :
	- 2000 mémoires Mémorisation des temps sur différentes épreuves
		- Sélection de l'affichage : temps intermédiaires et fractionnés ou temps fractionnés et vitesse.
		- Affichage temps moyen et meilleur temps
		- Retour automatique au mode chronomètre au bout de 10 secondes
		- Impression des données enregistrées grâce à l'imprimante DT500P (En option).
	- Connexion à un ordinateur via câble et logiciel (en option).
- **Mode 3 :** COMPTE A REBOURS : possibilité d'utiliser 2 compte à rebours
- **- Mode 4 :** TRANSFERT SUR IMPRIMANTE OU LOGICIEL. Les données enregistrées par votre chronomètre TIME PRINT DT2000 peuvent être transférées aussi bien sur un ordinateur PC que sur l'imprimante DT500 P.

#### **RÉGLAGE DE L'HEURE :**

- 1. Appuyer sur la touche **C** pour accéder au mode heure (fig.24).
- 2. Appuyer quelques secondes sur la touche **B** pour accéder au réglage des différents chiffres. La touche **B** vous permettra de sélectionner le chiffre à régler, tandis que la touche **A** vous permet de le régler. 3. Le réglage se fait dans l'ordre suivant : heure de sonnerie, dizaines de minutes, minutes, ON/OFF pour
- enclencher ou non la sonnerie, année en cours, mois, date, heure actuelle, minutes, secondes, avec sélection du mode 12/24 H.
- **Remarque :** en mode 24 H, la ligne centrale se lit : date, mois, année ; en mode 12 H, elle se lit : mois, date, année.
	- 4. Appuyer sur la touche **D** pour enclencher et pour enlever l'alarme. Quand l'alarme est enclenchée, l'indicateur s'affiche et elle sonnera à l'heure réglée.
	- 5. Appuyer sur la touche **C** pour revenir en mode lecture de l'affichage.

#### **UTILISATION DU CHRONOMÈTRE :**

1. Appuyer sur la touche C pour entrer en mode chronomètre (fig.2).<br>2. Avant de lancer une mesure, vous pouvez choisir l'affichage des t

Avant de lancer une mesure, vous pouvez choisir l'affichage des temps fractionnés ou de la vitesse.

### **AFFICHAGE DE LA VITESSE :**

1. Pour connaître une vitesse de course, vous devez d'abord régler votre chronomètre : appuyer pendant quelques secondes sur la touche **B** : SPEED apparaît à l'écran (fig.14).

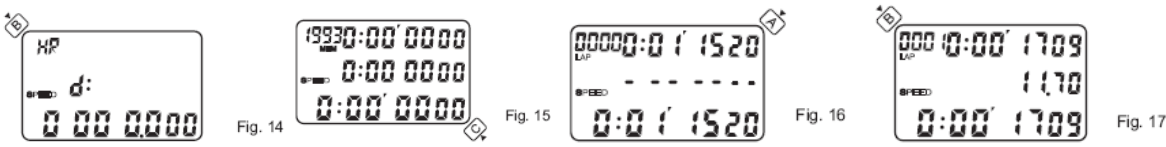

Le premier chiffre sur la ligne inférieure clignote, elle permet de régler la distance (jusqu'à 9999,999).

- 2. Sélectionnez les chiffres à régler avec la touche **B** et les régler à l'aide de la touche **A**. Lorsque la distance est validée, les lettres « HR » correspondant à « heure », clignotent en haut à gauche de l'écran. Vous pouvez alors choisir l'unité de mesure de temps en m/sec. ; m/min ou m/heure à l'aide de la touche **A**.
- 4. Appuyer sur la touche **C** pour revenir en mode chronométrage (fig.15).
- 5. Appuyer sur **A** pour lancer le chronomètre (fig.16).

6. Appuyer sur **B** pour avoir le premier temps fractionné sur la première ligne, la vitesse sur la deuxième ligne et le temps total sur la troisième (fig.17).

- **Exemple :** si la distance est établie à 200 mètres et l'unité de temps est la seconde, la vitesse calculée sur un temps fractionné de 17,09sec. est de 11,70m/sec.
	- 7. En appuyant sur la touche **D** pendant le chronométrage, vous accédez à la mémoire des temps intermédiaires enregistrés (si le chronométrage est activé, il n'est pas interrompu).
	- 8. Appuyez successivement sur la touche **D** pour faire défiler les temps intermédiaires.<br>9. Pour retourner à l'affichage principal, appuyer sur **C**.
	- 9. Pour retourner à l'affichage principal, appuyer sur **C.**

#### **AFFICHAGE DES TEMPS FRACTIONNÉS :**

- 1. Pour revenir sur l'affichage des temps fractionnés, appuyer quelques secondes sur **B**, « SPLIT CHRONO » apparaît.
- 2. Appuyer sur la touche **A** pour démarrer le chronomètre et sur **B** pour afficher le premier temps fractionné et le temps intermédiaire (fig.3).

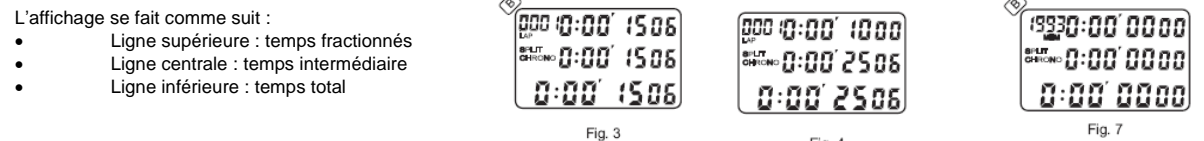

3. Après 10 secondes, l'affichage revient automatiquement en mode chronométrage (fig.4).

- 4. Vous pouvez ainsi suivre le déroulement de la mesure. Appuyer sur la touche **B** successivement pour déterminer de nouveaux temps.<br>5. Pour arrêter le chronomètre, appuyer sur la touche A
- 5. Pour arrêter le chronomètre, appuyer sur la touche **A**.
- 6. En fin de mesure, appuyer sur la touche **B** pour remettre le chronomètre à zéro et ainsi recommencer une course. Le chiffre apparaissant en haut à gauche de l'écran indique la place disponible en mémoire (fig.7). Procéder de la même façon pour enregistrer les données des épreuves suivantes.<br>7. Les données de la dernière épreuve ne sont pas automatiquement enregistrées. Vous de
- enregistrer ce dernier temps.
- 8. En appuyant sur la touche **D** pendant le chronométrage, vous accédez à la mémoire des temps intermédiaires enregistrés (si le chronométrage est activé, il n'est pas interrompu).
- 9. Appuyez successivement sur la touche **D** pour faire défiler les temps intermédiaires.
- 10. Pour retourner à l'affichage principal, appuyer sur **C.**

#### **RÉGLAGE DU COMPTE À REBOURS :**

1. Appuyer sur la touche **C** pour atteindre le mode compte à rebours indiqué par les lettres « TR » en haut à gauche de l'affichage (fig.18).

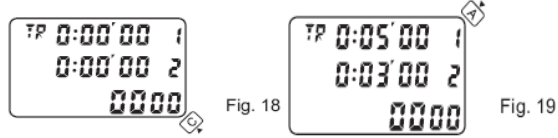

La ligne supérieure indique le premier compte à rebours et la ligne centrale indique le deuxième.<br>Changius de la pour accéder au réglage des

- 2. Appuyer pendant quelques secondes sur la touche **B** pour accéder au réglage des différents chiffres. La touche **B** vous permettra de sélectionner le chiffre, tandis que la touche **A** vous permet de le régler.
	- 3. En fin de réglage, appuyer une dernière fois sur la touche **B**.
	- 4. Appuyer sur la touche **A** pour lancer le premier compte à rebours (fig.19).
	- 5. Lorsque ce dernier s'approche de zéro, une série de 4 bips retentit et le second compte à rebours démarre immédiatement. Lorsque ce dernier approche de zéro, 2 bips retentissent et la ligne inférieure de 4 chiffres affiche automatiquement « 1 ».

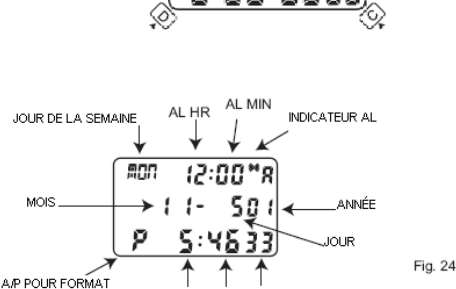

**HEURI** 

-8:88

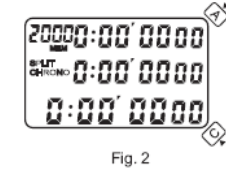

MIN SEC

**Remarque** : Vous pouvez arrêter le décompte à n'importe quel moment en appuyant sur la touche **A**. Si seulement le premier compte à rebours est réglé, une série de 4 bips retentira 5 fois quand le temps sera terminé comme un ordinaire compte à rebours. Le compteur affichera également « 1 » à la fin du temps.

### **STROKE / FREQUENCE BASE 3 ;**

- 1. Appuyer sur la touche **C** pour accéder au mode « chronomètre ».
- 2. Appuyer pendant quelques secondes sur la touche **B** afin d'accéder au mode « speed ». (cf fig.14).
- 3. Faire défiler à l'aide de la touche **B**.
- 4. Sélectionner les numéros avec la touche **A**. La distance doit être programmée sur « 180 » (0180.000) et l'unité de temps sur « secondes » (SEC). Puis appuyer sur la touche **C** pour valider.
- 5. Démarrer le mode « chronomètre » à l'aide de la touche A. Au bout du 3<sup>ème</sup> battement seulement, appuyer une nouvelle fois sur la touche A. La ligne du milieu indique alors le nombre de battements par minute.

#### **RAPPEL DES DONNÉES ENREGISTRÉES :**

- 1. En mode chronomètre, compteur nul, appuyer sur la touche **D** pour revoir les données enregistrées. L'affichage donne d'abord l'identification de l'épreuve enregistrée (fig.8) :
	- Ligne supérieure : jour en anglais exemple : MON (Monday = lundi)
	- Ligne centrale : date
	- Ligne inférieure : M = mode MSP = fractionnés & vitesse (Mode SPEED)
	- MCH = fractionnés & intermédiaires
- 2. Pour passer en revue les enregistrements des différentes épreuves, appuyer sur la touche **B** et en appuyant successivement sur **D** apparaissent :
	- les différents temps fractionnés (fig.9) s'il y en a
		- le temps total
	- le temps fractionné moyen AVE le meilleur temps fractionné BES
- **Remarque :** le calcul du temps moyen et du meilleur temps ne prend pas en compte la dernière portion chronométrée avant l'arrêt du chronomètre.
	- 3. En appuyant une nouvelle fois sur **D**, sur l'affichage apparaîtront les informations sur la course suivante ou bien il reviendra sur la première course s'il n'y en a pas d'autres.

#### **MISE Á ZÉRO DES DONNÉES ENREGISTRÉES :**

Vous avez la possibilité d'effacer les données une à une, ou l'ensemble des données. En mode chronomètre (la mesure de temps doit être nulle), appuyez sur la touche D accédant ainsi au rappel des données enregistrées :

#### **1. Effacement des données une à une :**

Choisissez la course à effacez à l'aide de la touche **B** (numéro de course en bas de l'écran à droite, voir Fig. 8). Appuyer sur la touche **A** pendant quelques secondes : « **CLEAR** » s'affiche à l'écran. Lorsque les données sont effacées, un bip long retentit et « **CLEARED** » s'affiche. Recommencer ainsi l'opération plusieurs fois pour effacer les courses les unes après les autres.

#### **2. Effacement de toutes les données :**

Maintenez la touche A enfoncée. Vous verrez defiler « **CLEAR** », « **CLEARED** », « **ALL CLEAR** », « **ALL CLEARED** ». « ALL CLEARED » apparaît à l'écran lorsque toutes les données sont effacées. L'affichage revient en mode chronomètre (fig.2).

Remarque : si la capacité mémoire de votre chronomètre DT2000 est entièrement utilisée, le compteur de tours (en haut à gauche de l'écran) se met à clignoter. Un signal sonore (3 bips) retentit, indiquant l'impossibilité d'enregistrer de nouvelles données. Vous pouvez alors effacer toutes les mémoires en procédant de manière successive (ou en appuyant sur les 4 touches en même temps) ou sélectionner les fichiers à effacer comme indiqué précédemment.

#### **TÉLÉCHARGEMENT DES DONNÉES SUR UN ORDINATEUR :**

- 1. Appuyer sur le bouton **C** jusqu'à ce qu'apparaisse « UPLOAD ALL ». Si seule la fonction « PRINT ALL » apparaît, appuyer sur **D** pour changer la fonction (fig.22).<br>2. Appuyer sur **A** pour télécharger toutes les données e 2. Appuyer sur **A** pour télécharger toutes les données enregistrées sur l'ordinateur si le chronomètre est correctement branché à l'ordinateur. Lorsque le processus de
- téléchargement est terminé, sur l'affichage apparaît « UPLOAD END »
- 3. En appuyant sur la touche **B** en mode « UPLOAD ALL », vous revenez sur le mode rappel et vous pouvez ainsi choisir la course que vous souhaitez télécharger en les faisant défiler avec le bouton **B** (fig.23).
- 4. Ensuite, appuyer sur **A** pour télécharger la course choisie.

**Remarque :** pour pouvoir télécharger les informations, il faut que le décompte du chronomètre soit arrêté.

#### **IMPRESSION DES DONNÉES ENREGISTRÉES :**

- 1. Atteindre la fonction impression « PRINT ALL » en appuyant sur le bouton **C**.
- 2. Si seule la fonction « UPLOAD ALL » apparaît, appuyer sur **D** pour changer la fonction (fig.20).
- 3. Appuyer sur **A** pour imprimer toutes les données, si le chronomètre est connecté à l'imprimante. Lorsque l'impression est terminée, l'affichage indique « PRINT END ».

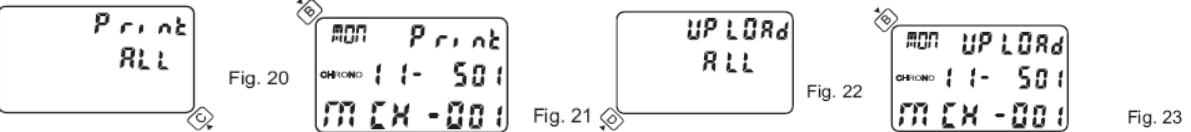

- 4. En appuyant sur le bouton **B** en étant sur la fonction « PRINT ALL », vous accédez au mode rappel des données et vous pouvez ainsi choisir la course que vous souhaitez imprimer en les faisant défiler avec le bouton **B** (fig.21).
- 5. Appuyer sur **A** pour imprimer la course.
- **Remarque :** appuyer sur **C** à n'importe quel moment du processus d'impression, arrêtera celui-ci.

#### **PRÉCAUTIONS D'UTILISATION :**

- Eviter d'utiliser votre chronomètre DT2000 en milieu humide, ne pas manipuler les touches sous l'eau. Le chronomètre est conçu pour résister au contact accidentel avec de l'eau comme éclaboussure ou gouttes de pluie, mais il n'est pas conçu pour un usage dans l'eau. N'actionnez pas les boutons quand le chronomètre est humide. Eviter le contact avec l'électricité statique.
- Eviter de soumettre votre chronomètre DT2000 à des températures extrêmes
- Un voyant clignotant en bas à droite de l'écran signifie que vous devez changer la pile de votre chronomètre DT 2000. Nous vous conseillons de confier cette opération à un horloger.

#### **Pour le bon fonctionnement du chronomètre, utilisez une pile de qualité.**

### **LA PILE N'EST PAS COUVERTE PAR LA GARANTIE.**

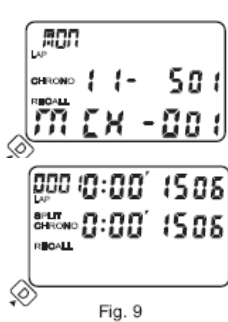